# **Tools - Repository Credentials Updater**

# What's new?

Please see [Repository Credentials Updater - Release Notes](https://doc.castsoftware.com/display/TG/Tools+-+Repository+Credentials+Updater+-+Release+Notes) for more information.

### **Purpose**

The purpose of the Repository Credentials Updater is to automate the update of extractor credentials for all repository packages and database packages.

If user and password arguments are empty, it will remove the credentials (no authentication)

This tool applies to technologies using database extractors, like :

- Oracle PL/SQL
- Microsoft T-SQL
- Sybase T-SQL
- DB2 zOs
- DB2 UDB

And to technologies using repository extractors, such as :

- Mainframe
- Oracle Forms
- Extension com.castsoftware.peoplesoft
- Extension com.castsoftware.siebel

This tool **does not update** JEE Maven HTTP Extractors, which have a dedicated tool.

The tool has a SIMULATION mode, and an EXECUTION mode.

If you want to update credentials for a package whose technology is not in the above lists, just run the Tool in Simulation mode and inspect the simulation log, in order to know if it applies to your technology.

Repository Credentials Updater consists of :

- a main component, as a Groovy script : **UpdateDBExtractorCredentials.cgroovy**
- a multi-application batch generator, made of :
	- a JAR file : **CAST-AIPVersionsCollector.jar**
		- a batch file : **generateBatch.bat**

This tool is provided by Maintenance Team, and published as an extension **com.castsoftware.labs.tools.repositorycredentialsupdater**

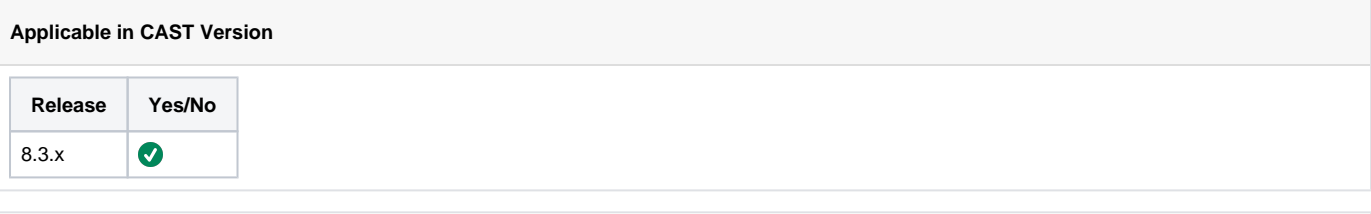

## **Applicable RDBMS**

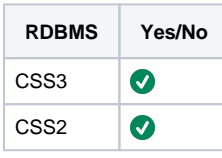

# **Prerequisites**

Follow the below prerequisites before running the tool:

# **CAST-AIP**

CAST-AIP must be installed on the server(s) where you launch the scripts.

⋒

## **Delivery Folder**

The delivery folder should be accessible (local or network drive) from the server where you run the script

#### **BACKUPS** G)

Take a zip of the delivery folder before proceeding

# Repository Credentials Updater

Since it is based on the Delivery Manager Tool, for performance reasons, the main component should be launched in one-application mode. Running it on several applications in a row requires a multi-application batch file.

This is why a generator tool needs to be launched on the machine. The generator tool is located in the batch\_generator sub folder.

## Generator Configuration

The generator batch file (generateBatch.bat) must be configured with the following mandatory variables : FLATDIR, LOGDIR, DELIVERYFOLDER

### **Generator Configuration**

REM Mandatory set "FLATDIR=<CAST AIP Installation PATH>" set "LOGDIR=<Path to the log folder>' set "DELIVERYFOLDER=<Delivery Folder>"

REM Optional set "USERNAME=<User Name>" set "PASSWORD=<Password>" set "APP\_NAME="

FLATDIR must be set to the CAST Installation path LOGDIR must be set to the folder where the log file of the Main Component should be generated DELIVERYFOLDER must be set to the delivery folder

If you mean to run the tool on one specific application only, then APP\_NAME must be set to the application name. Otherwise all applications present in the delivery folder will be processed.

**NB:** USERNAME and PASSWORD are described as Optional because if both are not set, then the script will remove the credentials. If USERNAME is set, and PASSWORD is not set, then the User will have an empty password. However, if USERNAME is not set and PASSWORD is set, then the script will fail.

## Generate multi-application batch file

Launch the generator batch file you have configured (generateBatch.bat).

The output will be 2 multi-application batch files located in the main folder of the extension :

- LaunchRepositoryCredentialsUpdater.bat for SIMULATION mode
- LaunchRepositoryCredentialsUpdaterExecute.bat for EXECUTION mode

### Simulate then execute

Launch the simulation batch you have just generated : LaunchRepositoryCredentialsUpdater.bat

### **cmd**

C:\ProgramData\CAST\CAST\Extensions\com.castsoftware.repositorycredentialsupdater.1.0.0\LaunchRepositoryCredentialsUpdater.bat

The main component will navigate through the applications looking for Database Packages and Repository Packages, and write a summary to the simulation log file : RepositoryCredentialsUpdater-<Timestamp>log

⊕

#### **RepositoryCredentialsUpdater-20200518105927**

```
RepositoryCredentialsUpdater - C:\temp\23006\Delivery 
Using arguments:
         ExecuteScript
         -file: UpdateDBExtractorCredentials.cgroovy
         -storagePath: C:\temp\23006\Delivery
         -oneApplicationMode: e90f9fdd-97a2-490f-85de-5a25b303656d
         -param0: Salim
         -param1: Groumpf
         -param2: DummyApp 19797
Unused initial value dmttechnoscanner.SourceFileProject in field dmtxmlscanner.SourceFileDiscoverer.
inputProjectType: delivery.ProfileOrProjectType
Log file: C:\Users\SFR~1.CAS\AppData\Local\Temp/DMT.log.txt
Running action: Execute a groovy script
         Database Extractor Credentials Updater - version 1.0
         Using CAST-AIP version 8.3.16
         Script running in SIMULATION MODE
         Processing delivery
         Processing application : [Home / DummyApp 19797]
           Processing version : [Home / DummyApp 19797 / 1802]
             Processing package : [Home / DummyApp 19797 / Salim / Home / DummyApp 19797 / Salim / Maven]
             Package is a dmtdevjeemavenresourcesextractor.MavenResourceFilesPackage : skipping
             Processing package : [Home / DummyApp 19797 / 1802 / Home / DummyApp 19797 / 1802 / Oracle]
             Package is a dmtdevdbtechno.SQLCASTDatabasePackage : proceeding
               Processing extractor : [Home / DummyApp 19797 / 1802 / Oracle / Reuse existing CAST extractor 
output]
               Extractor is a dmtdevsqlcastextractorextraction.SQLCASTExtraction : proceeding
               Simulation : replacing credentials for Home / DummyApp 19797 / 1802 / Oracle / Reuse existing 
CAST extractor output by [Salim/Groumpf]
                 Processing package : [Home / DummyApp 19797 / 1802 / Home / DummyApp 19797 / 1802 / 
PeopleSoft_Project]
               Package is a dmtcastpeoplesofttechno.PeopleSoftOraclePackage : proceeding
                 Processing extractor : [Home / DummyApp 19797 / 1802 / PeopleSoft_Project / PeopleSoft on 
Oracle]
                 Extractor is a dmtcastpeoplesoftoracleextractor.PeopleSoftOracleExtractor : proceeding
                   Simulation : replacing credentials for Home / DummyApp 19797 / 1802 / PeopleSoft_Project / 
PeopleSoft on Oracle by [Salim/Groumpf]
[ ... ]
         Delivery processed
```
Saving document: Execute a groovy script

You can note that the log specifies whenever a package is skipped, and provides its class.

If you are satisfied with the simulation, then run the execution batch you have just generated : LaunchRepositoryCredentialsUpdaterExecute.bat

### **cmd**

C:\ProgramData\CAST\CAST\Extensions\com.castsoftware.repositorycredentialsupdater.1.0.0\LaunchRepositoryCredentialsUpdaterExecute.bat

Check the execution log file :

### **RepositoryCredentialsUpdaterExecute-20200518105927**

```
RepositoryCredentialsUpdater - C:\temp\23006\Delivery 
Using arguments:
         ExecuteScript
         -file: UpdateDBExtractorCredentials.cgroovy
         -storagePath: C:\temp\23006\Delivery
         -oneApplicationMode: e90f9fdd-97a2-490f-85de-5a25b303656d
         -param0: Salim
         -param1: Groumpf
         -param2: PeopleTools 19797
         -param4: doit
Unused initial value dmttechnoscanner.SourceFileProject in field dmtxmlscanner.SourceFileDiscoverer.
inputProjectType: delivery.ProfileOrProjectType
Log file: C:\Users\SFR~1.CAS\AppData\Local\Temp/DMT.log.txt
Running action: Execute a groovy script
         Database Extractor Credentials Updater - version 1.0
         Using CAST-AIP version 8.3.16
         Script running in EXECUTION MODE
         Processing delivery
         Processing application : [Home / DummyApp 19797]
           Processing version : [Home / DummyApp 19797 / 1802]
             Processing package : [Home / DummyApp 19797 / Salim / Home / DummyApp 19797 / Salim / Maven]
             Package is a dmtdevjeemavenresourcesextractor.MavenResourceFilesPackage : skipping
             Processing package : [Home / DummyApp 19797 / 1802 / Home / DummyApp 19797 / 1802 / Oracle]
             Package is a dmtdevdbtechno.SQLCASTDatabasePackage : proceeding
               Processing extractor : [Home / DummyApp 19797 / 1802 / Oracle / Reuse existing CAST extractor 
output]
               Extractor is a dmtdevsqlcastextractorextraction.SQLCASTExtraction : proceeding
               Replacing credentials for Home / DummyApp 19797 / 1802 / Oracle / Reuse existing CAST extractor 
output by [Salim/Groumpf]
             Processing package : [Home / DummyApp 19797 / 1802 / Home / DummyApp 19797 / 1802 / 
PeopleSoft_Project]
             Package is a dmtcastpeoplesofttechno.PeopleSoftOraclePackage : proceeding
              Processing extractor : [Home / DummyApp 19797 / 1802 / PeopleSoft_Project / PeopleSoft on 
Oracle]
               Extractor is a dmtcastpeoplesoftoracleextractor.PeopleSoftOracleExtractor : proceeding
               Replacing credentials for Home / DummyApp 19797 / 1802 / PeopleSoft_Project / PeopleSoft on 
Oracle by [Salim/Groumpf]
[ ... ]
         Delivery processed
Saving document: Execute a groovy script
```
You can now open DMT. The package extractor credentials should have been updated.

### **Related Pages**

[Delivery Manager Tool - Information - DELIVERY Folder Structure and Contents](https://doc.castsoftware.com/display/TG/Delivery+Manager+Tool+-+Information+-+DELIVERY+Folder+Structure+and+Contents)

[Delivery Manager Tool - Package - Extraction](https://doc.castsoftware.com/display/TG/Delivery+Manager+Tool+-+Package+-+Extraction)

**Notes**